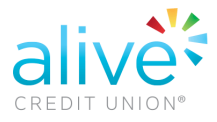

## **How to Set-up Transfer/Payment to Loan One Time**

o Select "Transfers", followed by Make a Transfer

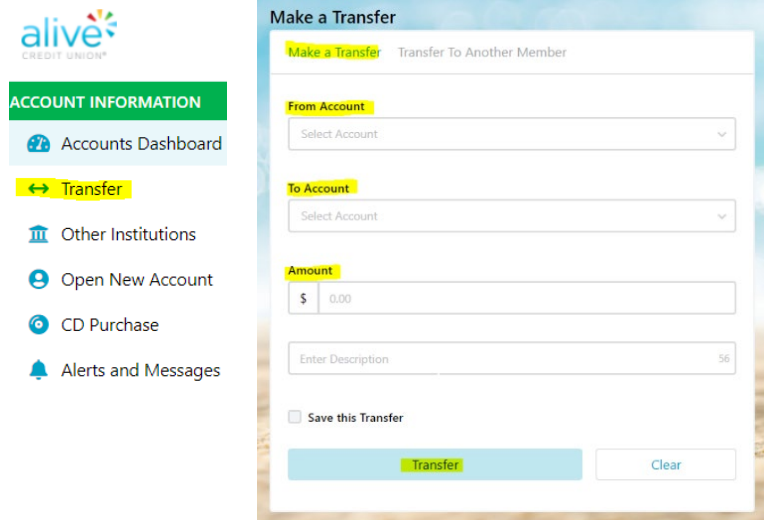

o Select the correct information: From Account (from savings/checking/other institution) To Account (select Loan) enter the amount and then select Transfer.

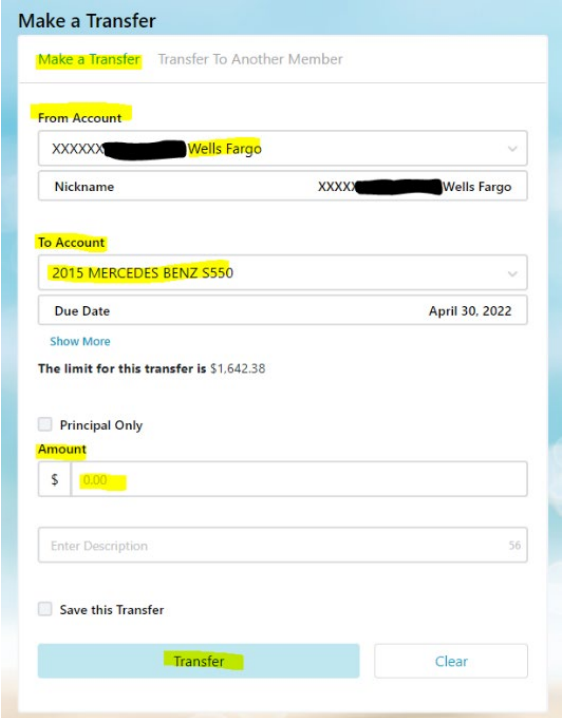